## Citroën Connected Navigation Pack

## Data Sharing via Smartphone in order to activate the Services of the Connected Navigation Pack

### Initial conditions:

- Vehicle without BTA (no SOS button)
- Smartphone fom the Customer
- Have the engine running and wait until the download of the touch screen ends (max. 2 min.)
- Ensure you are in an area with GSM network coverage (avoid for example underground car parks, etc.).

To benefit from connected navigation services (traffic info in real time, SpeedCam, car parks, fuel stations, POI, weather forecast) in a vehicle not fitted with a Stand-Alone Telematics Module (BTA), **it is necessary to pair a smartphone in personal hotspot mode** (modem mode). The customer smartphone's personal hotspot must be activated.

To enable the personal hotspot, go to Settings, then Connexions and turn on: Personal hotspot/Mobile hotspot or Mobile Hotspot and modem. Select desired and/or available connexion mode : Wi-EI/Bluetooth

available connexion mode : Wi-FI/Bluetooth. Once the Personal hotspot is activated on the smartphone, it must be paired with the vehicle.

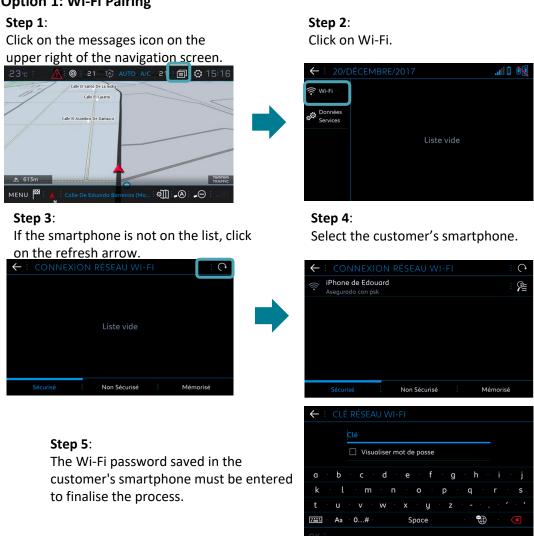

When your smartphone is paired with your vehicle, go back to "Connected Navigation Pack In Car Activation" sheet.

## Option 1: Wi-Fi Pairing

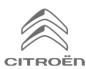

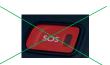

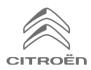

# Citroën Connected Navigation Pack

## Data Sharing via Smartphone in order to activate the Services of the Connected Navigation Pack

## **Option 2: Bluetooth Pairing**

#### Step 1:

Go to the "Phone" menu and select "Connect phone".

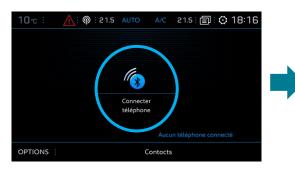

#### Step 3:

Select the customer's smartphone.

**Step 2**: The system searches for available devices.

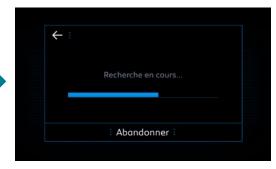

#### Step 4:

Validate the connexion between the vehicle and the smartphone (enter the pairing code if necessary).

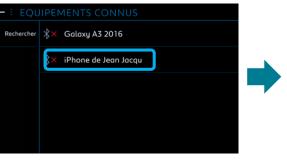

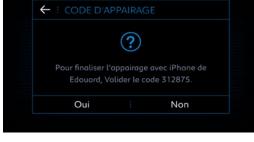

### Step 5:

Tick "Mobile internet data" to pair the smartphone Internet connexion to the vehicle and click on OK.

| ← I IPHONE DE EDOUARD     | *× |
|---------------------------|----|
| Sélectionner les profils: |    |
| Téléphone                 |    |
| Streaming audio           |    |
| Données internet mobile   |    |
|                           |    |
|                           |    |
| ок                        |    |

(i)

When your smartphone is paired with your vehicle, go back to "Connected Navigation Pack In Car Activation" sheet.